## **Using Simple Navigation**

## On this page

• Manipulations in Expert mode

Use the simple navigation operation type, if you need to specify a direct relation between the elements through model relationships, properties, tags, or UML operations.

To specify a simple navigation as criteria

1. Click Simple Navigation on the left side of the dialog.

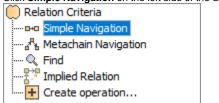

2. Select a relationship, property, tag, or operation.

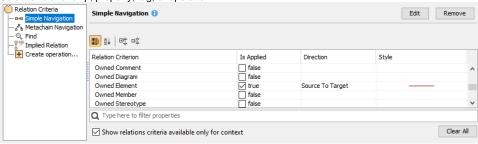

3. Specify other options described in the table below:

| Column                | Mode                    | Description                                                                                                    |
|-----------------------|-------------------------|----------------------------------------------------------------------------------------------------|
| Relation<br>Criterion | Standar<br>d<br>/Expert | Name of a relationship, property, tag, or UML meta-operation. The whole list is by default filtered and shows only these relationships, properties, tags, and operations that are available for the Contextual element type. To see the full list, click to clear the check box below the list. |
| Is Applied            | Standar<br>d<br>/Expert | Select the check box to define the appropriate relationship, property, tag, or UML operation as criteria for the calculation. To clear all the selected criteria, click the <b>Clear All</b> button.                                                                                            |

Direction Standar Select from the drop-down list the direction of the appropriate relationship, property, tag, or UML operation. A source is the Contextual element. /Expert A target is the result of the calculation. If the direction is defined for relationships, then • The Source To Target direction means that only the outgoing relations, which are pointing from the source element to the target element, will be treated as a result of this criterion. • The Target To Source direction means that only the incoming relations, which are pointing from the target element to the source element, will be treated as a result of this criterion. • If the Both direction is chosen, both above-described cases will be treated as a valid result. If the direction is defined for properties or tags, then • The Source To Target direction means that only the properties, which exist in the source element, will be treated as a result of • The Target To Source direction means that only the properties, which exist in the target element, will be treated as a result of this criterion. • If the Both direction is chosen, both above-described cases will be treated as a valid result. Operations support the Source To Target direction only.

Please note that the Simple Navigation operation returns a set.

## Manipulations in Expert mode

The **Expert** mode allows for changing the Contextual element of a simple navigation criterion as well as creating a new operation, where the result of the simple navigation operation is used as an argument.

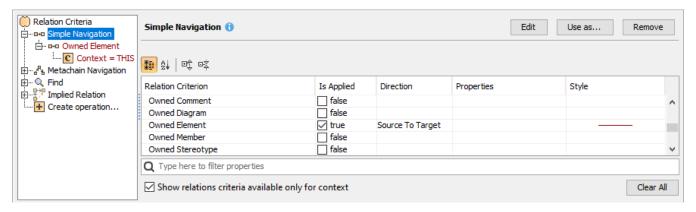

| Column                                      | Mode   | Description                                                                                                    |
|---------------------------------------------|--------|----------------------------------------------------------------------------------------------------|
| Properties                                  | Expert | Click the button and in the open dialog specify the properties of the selected relationship.                                                            |
| Include<br>Relationshi<br>p Subtypes        | Expert | Select the check box to include the subtypes of the selected relationship types.                                                                        |
| Include<br>Relationshi<br>p Custom<br>Types | Expert | Select the check box to include the custom relationship types that extend the selected relationship types.                                              |
| Filter by<br>Property<br>Value              | Expert | Click the button and in the open dialog select one or more properties of the selected relationship and specify their values for a more specific filter. |

| Result<br>Type | Expert                  | Click the button and in the open <b>Select Element Type</b> dialog select one or more result element types. The Result Type column is available only in the <b>Query</b> and <b>Expression</b> dialogs. You can define the element types for representation on a Dependency Matrix and Generic table. Moreover, you can define the element types for representation on a Relation Map. |
|----------------|-------------------------|----------------------------------------------------------------------------------------------------|
| Style          | Standar<br>d<br>/Expert | Click the button and in the open dialog select the color and style to represent the appropriate relationship, property, tag, or UML operation. The column is available only in the <b>Relation Criterion</b> dialog.                                                                                                    |

To change the Contextual element of a simple navigation criterion

- 1. On the left side of the dialog, expand the simple navigation criterion and select the **Context** parameter.
- 2. On the Context specification panel, click the Reset button.

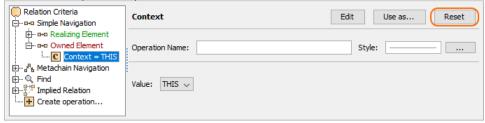

The value of the Context parameter becomes null.

3. Select a new context from the list of operations and element types.

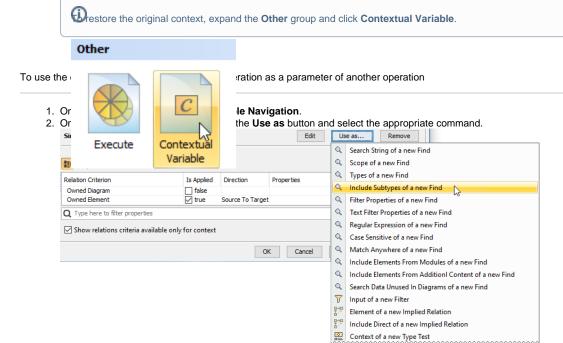

3. Specify other parameters of the new operation.

## Related pages

- Selecting element types
- Specifying criteria for querying model
  - Getting started with specifying criteria
  - Using Metachain Navigation
  - Using Find operation
  - Using Implied Relations
  - Creating new operations
    - Calling operations from the model
    - Creating script operations